# **C2110** *Operační systém UNIX a základy programování*

**10. lekce**

#### Petr Kulhánek

kulhanek@chemi.muni.cz

Národní centrum pro výzkum biomolekul, Přírodovědecká fakulta Masarykova univerzita, Kotlářská 2, CZ-61137 Brno

10 Operační systém UNIX a základy programování -1-

### **Obsah**

#### **Spuštění příkazů III proměnná PATH**

#### **Hybridní skripty**

**přesměrování v rámci skriptu**

#### **Nové příkazy**

**type, hash, tr, memcoder, mplayer**

# **Bash**

## **Spouštění příkazů a aplikací, III**

Aby mohl shell zadaný příkaz spustit, potřebuje **znát úplnou cestu** k souboru, který obsahuje binární program nebo skript.

1. Cesta k příkazu se nejdříve hledá v tabulce s již použitými příkazy:

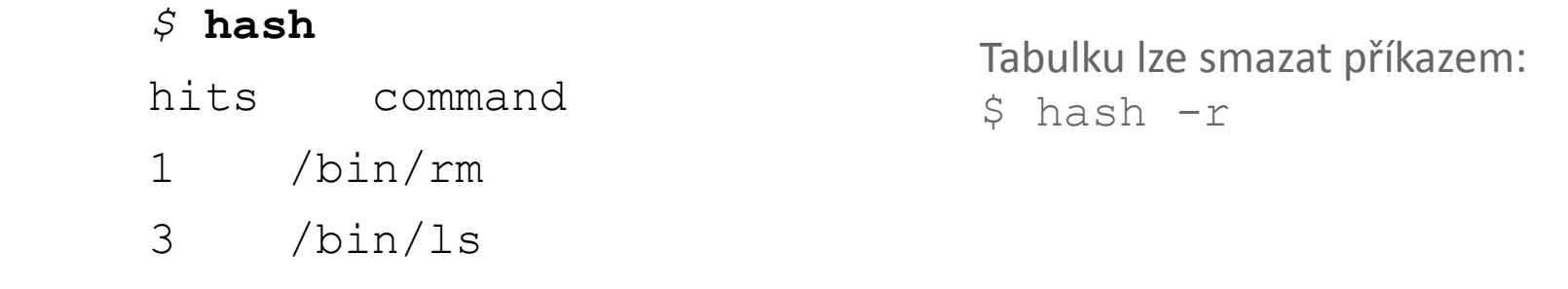

2. Pokud není příkaz nalezen, hledá se v adresářích uvedených v systémové proměnné **PATH**

\$ **echo \$PATH**

pořadí prohledávání

.../usr/local/bin:/usr/sbin:/usr/bin:/sbin:/bin

Adresáře se oddělují znakem **:** (dvojtečka)

3. Cestu k příkazu, pokud existuje, lze zjistit příkazem **type**

*\$* **type ls**

/bin/ls

## **Úprava proměnné PATH**

#### **Manuální změna proměnné PATH**

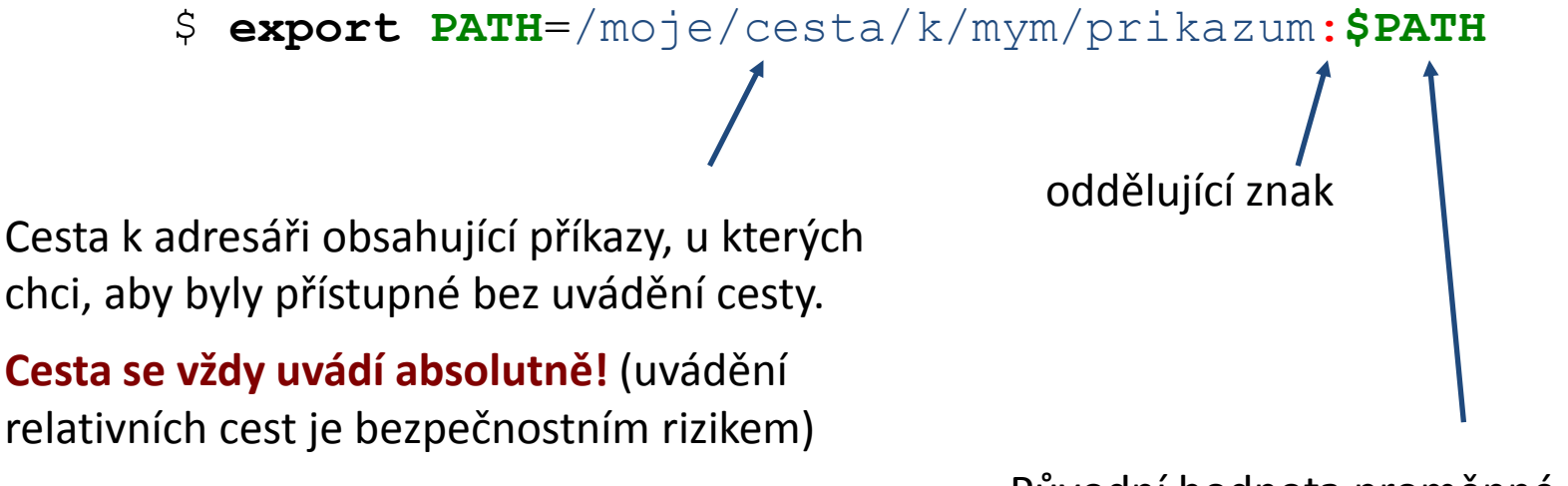

Původní hodnota proměnné **PATH** (nutné pro nalezení systémových příkazů)

#### **Automatizovaná změna proměnné PATH**

Automatizovanou změnu proměnné PATH (a případně jiných systémových proměnných) provádí příkaz **module.**

\$ **module** add vmd

### **Příkaz tr**

Příkaz **tr** slouží k transformaci nebo mazání znaků ze standardního vstupu. Výsledek je zasílán do standardního výstupu.

#### **Příklady:**

```
$ cat soubor.txt | tr --delete "qwe"
```
z obsahu souboru **soubor.txt** odstraní znaky "q", "w" a "e"

```
$ cat soubor.txt | tr --delete "[:space:]"
```
z obsahu souboru **soubor.txt** odstraní všechny bílé znaky

```
$ echo $PATH | tr ":" "\n"
```
v textu zaslaného příkazem echo budou nahrazeny znaky ":" znakem nového řádku "\n"

## **Cvičení**

- 1. Vypište hodnotu proměnné PATH.
- 2. Vypište adresáře obsažené v proměnné PATH, každý na jeden řádek.
- 3. V kterém adresáři se vyskytuje program **kwrite**?
- 4. Jaké je obsah tabulky použitých příkazů?
- 5. Jakým způsobem změní hodnotu proměnné **PATH** příkaz **module add vmd**?
- 6. V jakém adresáři se vyskytuje příkaz **vmd**?

# **MPlayer**

http://www.mplayerhq.hu

### **mplayer**

**mplayer** slouží k přehrávání videa. Stručný popis ovládání lze získat spuštěním příkazu bez žádného argumentu.

#### **Příklad:**

```
$ mplayer movie.avi
             přehraje video movie.avi
```
#### **Zajímavé volby:**

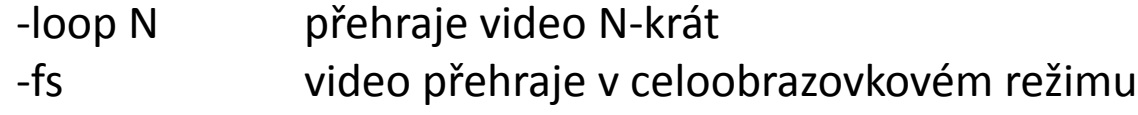

### **mencoder**

**mencoder** slouží ke kódování videa. Lze jej využít pro konverzi jednoho formátu do druhého, změně kodeku, nebo sestavení videa ze série obrázků.

#### **Sestavení videa z obrázků:**

 $m$ encoder "mf://\*.png" –mf fps=25 -ovc lavc -o output.avi **Vstupní data.** Použije všechny obrázky s příponou png. Obrázky musí mít vhodné jméno, které, pokud je použito pro setřídění, poskytne správnou sekvenci. **Výstupní encoder. Název vytvořeného videa. Počet snímků za sekundu** (FPS – frames per second).

Přehled: http://mariovalle.name/mencoder/mencoder.html

### **Alternativy**

#### **http://ffmpeg.org/**

FFmpeg is a complete, cross-platform solution to record, convert and stream audio and video. It includes libavcodec - the leading audio/video codec library.

#### **http://gstreamer.freedesktop.org/**

GStreamer is a library for constructing graphs of media-handling components. The applications it supports range from simple Ogg/Vorbis playback, audio/video streaming to complex audio (mixing) and video (non-linear editing) processing.

## **Cvičení**

- 1. V adresáři **/home/kulhanek/Data/Video** jsou dva soubory s příponou **avi**. Oba soubory si překpírujte do adresáře **moje\_video**, který vytvoříte ve vašem domovském adresáři.
- 2. Obě videa přehrajte v programu **mplayer**. Naučte se základní ovládání programu: pozastavení videa, přesouvání ve videu, přepnutí do celoobrazovkého režimu.
- 3. V adresáři **/home/kulhanek/Data/MovieImages** jsou obrázky ve formátu png. Vytvořte si adresář **/scratch/vas\_login/mimages** , do kterého obrázky překopírujte.
- 4. Jaké rozměry (šířku, výšku a bitovou hloubku) má obrázek **e\_0010.png** ?
- 5. Z obrázků sestavte dvě videa o FPS=10 a FPS=50.
- 6. Vytvořená videa přehrajte.

# **Hybridní skripty**

Postal Operační systém UNIX a základy programování hornesti na hornesti na hornesti na hornesti na hornesti na

### **Přesměrování v rámci skriptu**

**Přesměrování standardního vstupu** programu my\_command ze souboru skriptu.

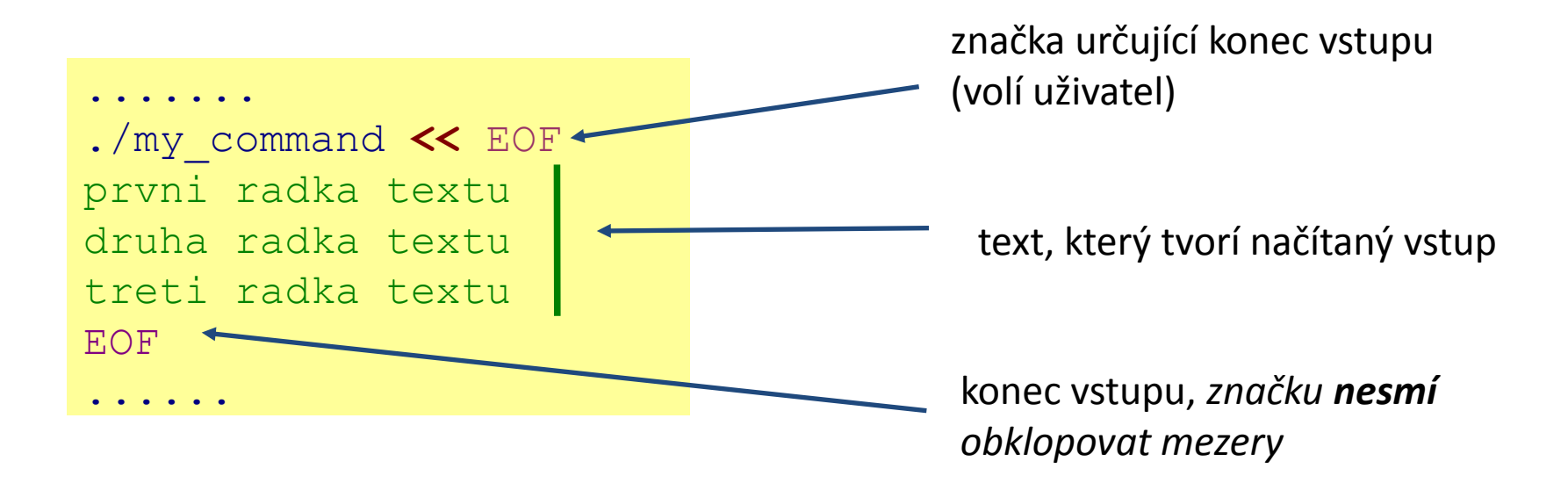

Tento způsob přesměrování je obzvláště výhodné používat ve skriptech, nicméně funguje i v příkazové řádce. Výhodou je expanze proměnných v načítaném textu.

### **Ukázky**

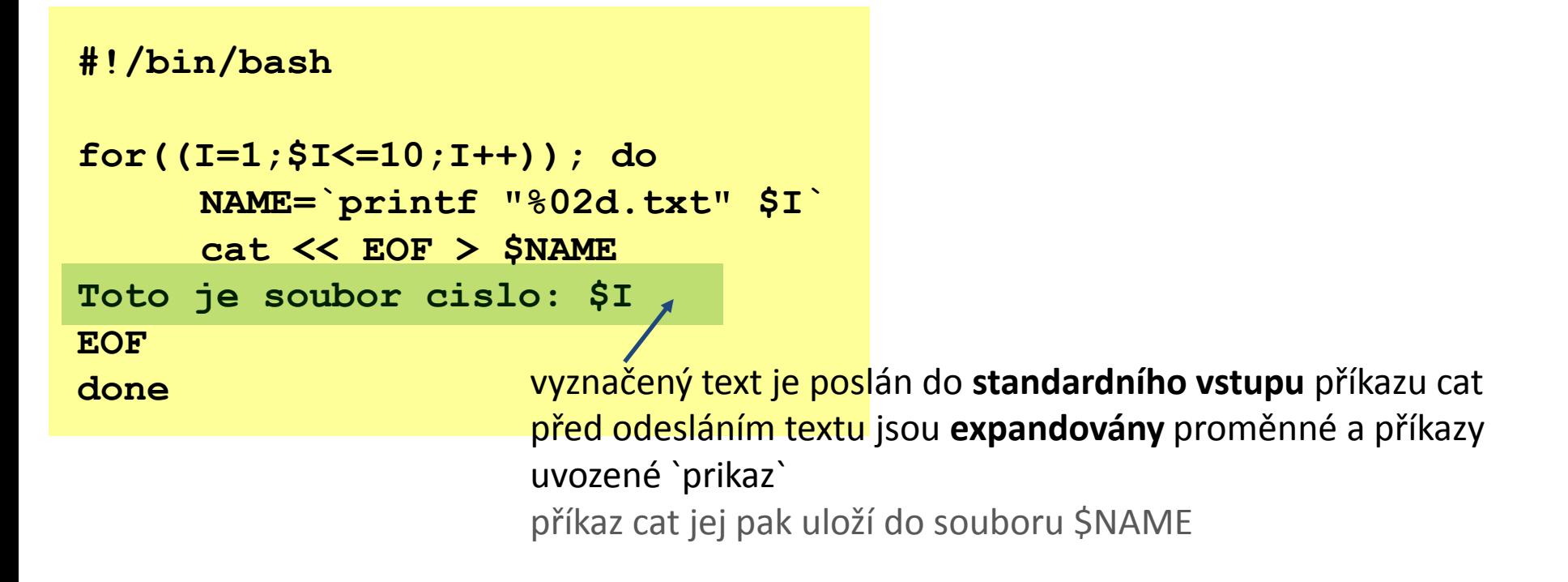

**#!/bin/bash**

**gnuplot << EOF plot sin(x) EOF**

Uvedeným způsobem lze programově vytvářet skripty pro gnuplot.

## **Cvičení**

1. Vytvořte skript, který vytvoří deset souborů. Jméno souboru bude ve formátu XX.txt, kde XX je číslo souboru. Pokud je číslo souboru menší než deset, tak jako první cifru v názvu použijte znak 0. Každý soubor bude obsahovat následující text (X je číslo souboru):

```
Automaticky vytvoreny textovy soubor
Cislo souboru je: X
```
2. Napište skript(y), který vytvoří sérii obrázků zobrazující vlnění (funkce sin, nebo cos v 2D nebo 3D, dle vašeho uvážení). Z obrázků sestavte video pomocí příkazu **mencoder**. Video přehrajte pomocí příkazu **mplayer**.